**Objet :** Pour répondre à une problématique d' « overshoot » et dans certains cas de « coup de fusil » en clientèle, nous avons apporté une modification au niveau des boitiers HCOv2. Pour les clients qui présentent ces défauts, il suffit de paramétrer la valeur d0

**Appareils concernés :** THXP, THXD, TVXD avec boitier HCOv2

**Date de mise en application :** La procédure est disponible sur ces appareils à partir de la date de fabrication PVA :juillet 2012

## **Suivre l'une des procédures ci-dessous (en fonction du type de boitier) pour supprimer les corrections :**

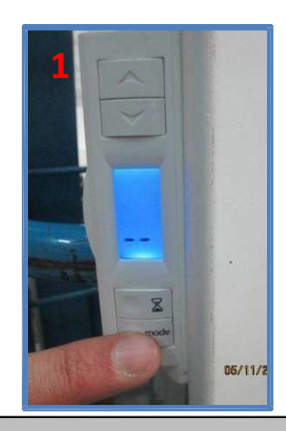

 Positionner l'appareil en arrêt à l'aide de la touche « Mode », ce qui provoque l'affichage des deux tirets.

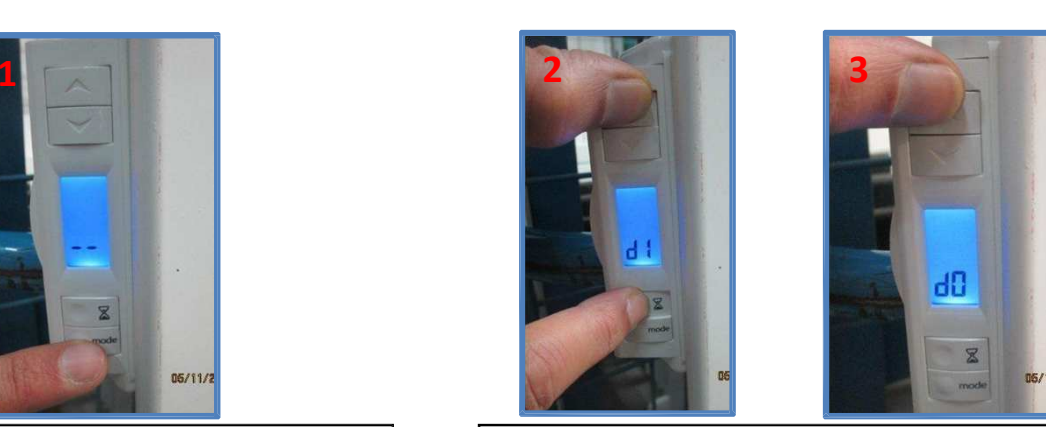

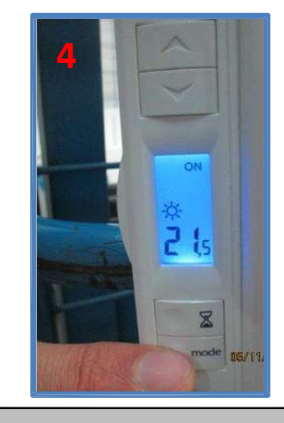

**4** Appuyer sur « Mode » pour valider la sélection d0 et revenir au fonctionnement initial.

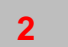

 Appuyer sur la touche « > » **et** « Sablier » pendant 5s jusqu'à l'affichage de « d1 ». **3**

Appuyer sur « > » pour passer à « d0 »

**1**

## Boitiers modifiées suite à évolution de la norme EN60335-1

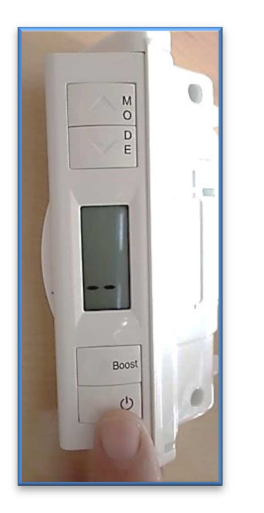

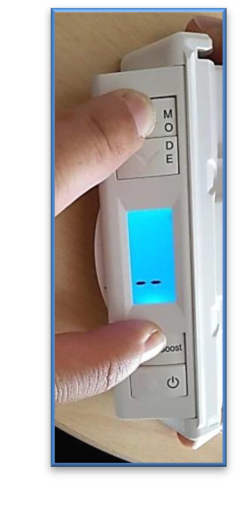

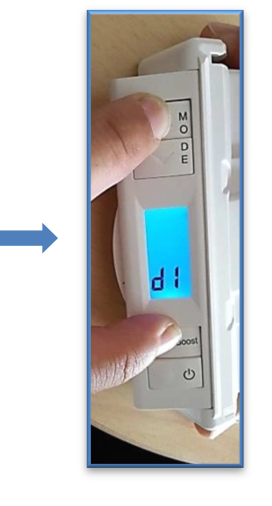

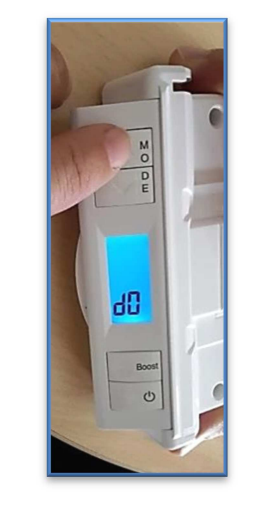

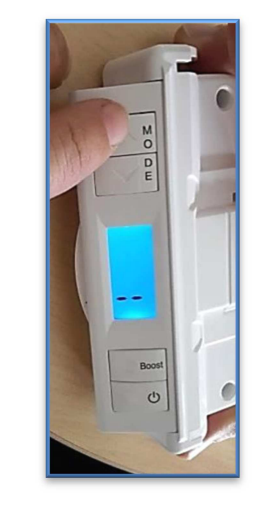

**1** Positionner l'appareil en arrêt à l'aide de la touche «(<sup>I</sup>) », ce qui provoque l'affichage des deux tirets.

**2** Appuyer pendant 5s sur « **<sup>&</sup>gt;** » situé à l'extrémité du boitier, **et** sur « Boost » jusqu'àl'affichage de « d1 ».

**3** Appuyer sur « **<sup>&</sup>gt;** » pendant 5s pour passer à « d0 »

**4** Appuyer sur «**>**» pour valider la sélection d0 et revenir à l'affichage d'arrêt de l'appareil.